**"Система оповещения пассажиров** 

**универсальная СОПУН-2"**

**Руководство по эксплуатации** 

**ХК495.00.00-01РЭ**

**Ред.220120**

**Екатеринбург**

**2020**

## Оглавление

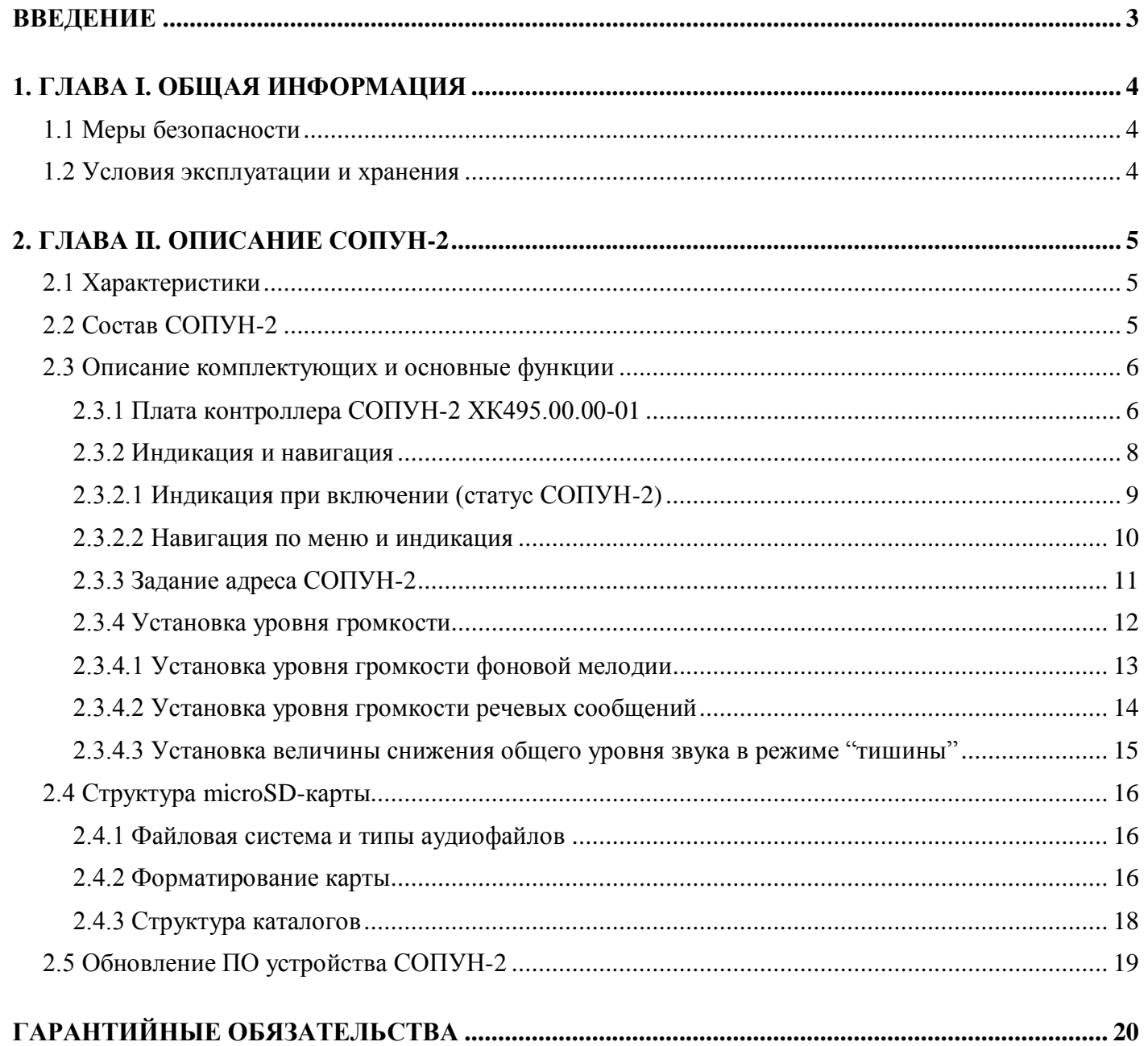

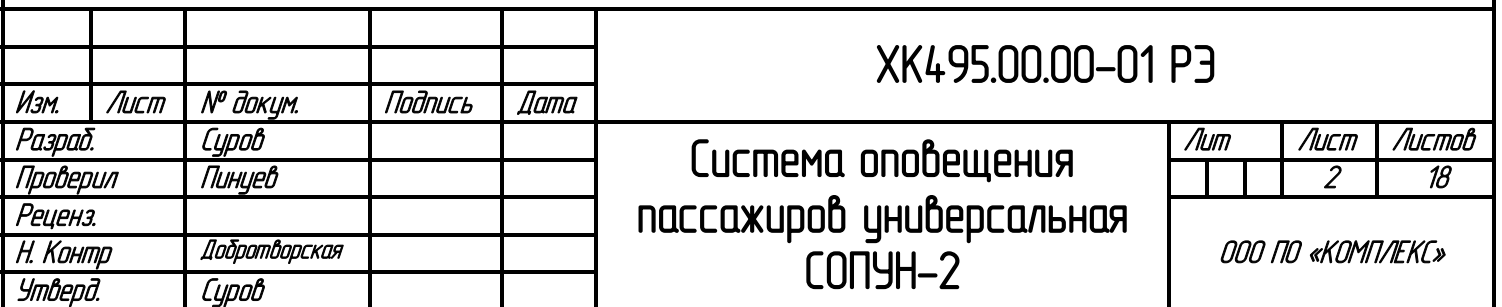

### **ВВЕДЕНИЕ**

<span id="page-2-0"></span>Настоящее руководство по эксплуатации предназначено для персонала, устанавливающего и эксплуатирующего «Низковольтное комплектное устройство микропроцессорного управления пассажирским лифтом» серии 6 (НКУ-МППЛ-С6)

В данном руководстве представлена методика настройки и функциональные особенности работы системы оповещения пассажиров СОПУН-2.

## **Программное обеспечение: 00RPC21504019**

**Печатные платы:** 

**ХК495.00.01-01изм0 (СОПУН-2);**

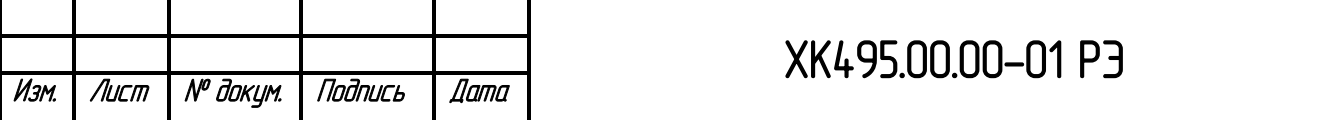

## **1. ГЛАВА I. ОБЩАЯ ИНФОРМАЦИЯ**

### **1.1 Меры безопасности**

<span id="page-3-1"></span><span id="page-3-0"></span>К монтажу и эксплуатации СОПУН-2 допускаются лица, прошедшие обучение по ТР ТС, ПУЭ, ПТБ и ПЭЭП и имеющие соответствующие удостоверения.

При проведении работ по монтажу/ подключению/ремонту/модификации СОПУН-2 должны соблюдаться требования техники безопасности и правила выполнения электромонтажных работ.

### **1.2 Условия эксплуатации и хранения**

<span id="page-3-2"></span>Условия эксплуатации СОПУН-2 должны соответствовать номинальным значениям климатических факторов по ГОСТ 15150 для исполнения УХЛ4, при этом:

1) высота над уровнем моря - не более 2000 м.;

- 2) верхнее значение рабочей температуры плюс (+)40 °С;
- 3) нижнее значение рабочей температуры плюс (+)  $1 \text{ }^{\circ}\text{C}$ ;
- 4) относительная влажность при температуре плюс (+) 25 °С, <80 %;
- 5) окружающая среда невзрывоопасная, не содержащая токопроводящей пыли в концентрациях, разрушающих металлы и изоляцию;
- 6) тип охлаждения воздушное, естественное.

Правила хранения СОПУН-2:

- Место хранения должно быть сухим и чистым;
- Температура хранения минус (-)10 плюс (+) 30 °С, влажность не более 80%;
- В процессе хранения недопустимы колебания температуры в широких пределах  $(>10 °C)$ .

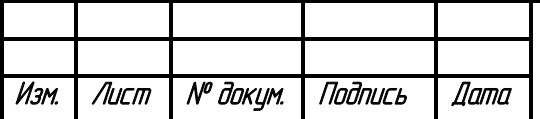

## ХК495.00.00-01 РЭ

## **2. ГЛАВА II. ОПИСАНИЕ СОПУН-2**

### **2.1 Характеристики**

- <span id="page-4-1"></span><span id="page-4-0"></span>1) Напряжение питания СОПУН-2 + 24В ( $\pm$  20%), 50 Гц;
- 2) Тип обслуживаемой системы матричная/распределенная;
- 3) Средняя наработка на отказ не менее 6000 часов;
- 4) Среднее время восстановления работоспособности не более 0,5 ч. (без учета времени доставки ЗИП);
- <span id="page-4-2"></span>5) Назначенный срок службы – не менее 25 лет с учетом замены комплектующих.

## **2.2 Состав СОПУН-2**

#### Внимание!

Комплект поставки изменяется в зависимости от функциональных особенностей, конфигурации и назначения системы.

В состав СОПУН-2 входит:

- 1) Плата контроллера СОПУН-2 ХК495.00.00-01;
- 2) SD-карта с предустановленной структурой каталогов и файлами;
- 3) Разъемы для подключения пассивных динамиков;
- 4) Разъем для подключения "Детской кнопки";
- 5) Терминатор (для согласования шины CANbus): см.фото
- 6) Корпус: см. фото

\* тип и количество используемого оборудования определяется поставщиком;

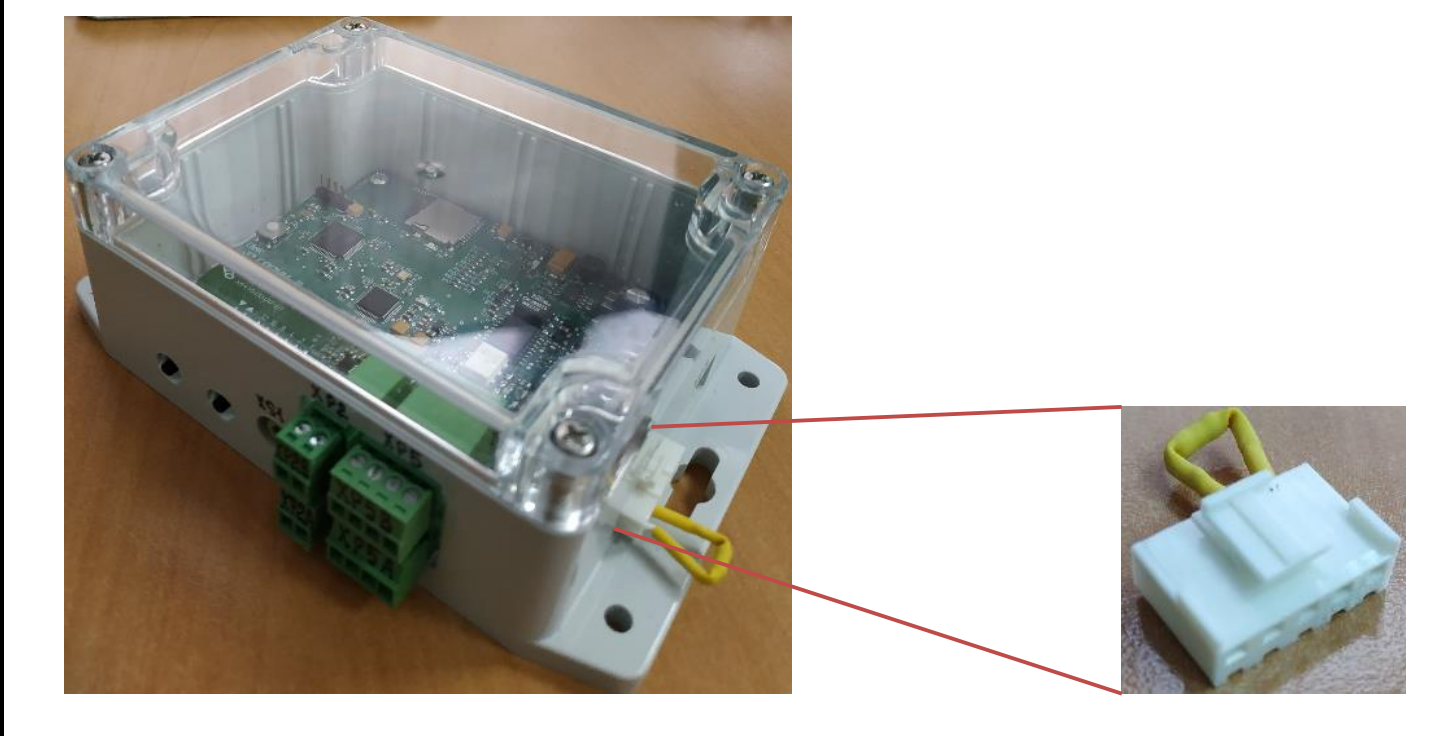

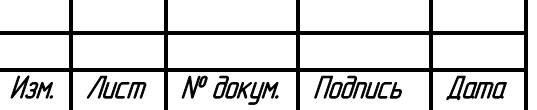

# ХК495.00.00-01 РЭ

## **2.3 Описание комплектующих и основные функции 2.3.1 Плата контроллера СОПУН-2 ХК495.00.00-01**

<span id="page-5-1"></span><span id="page-5-0"></span>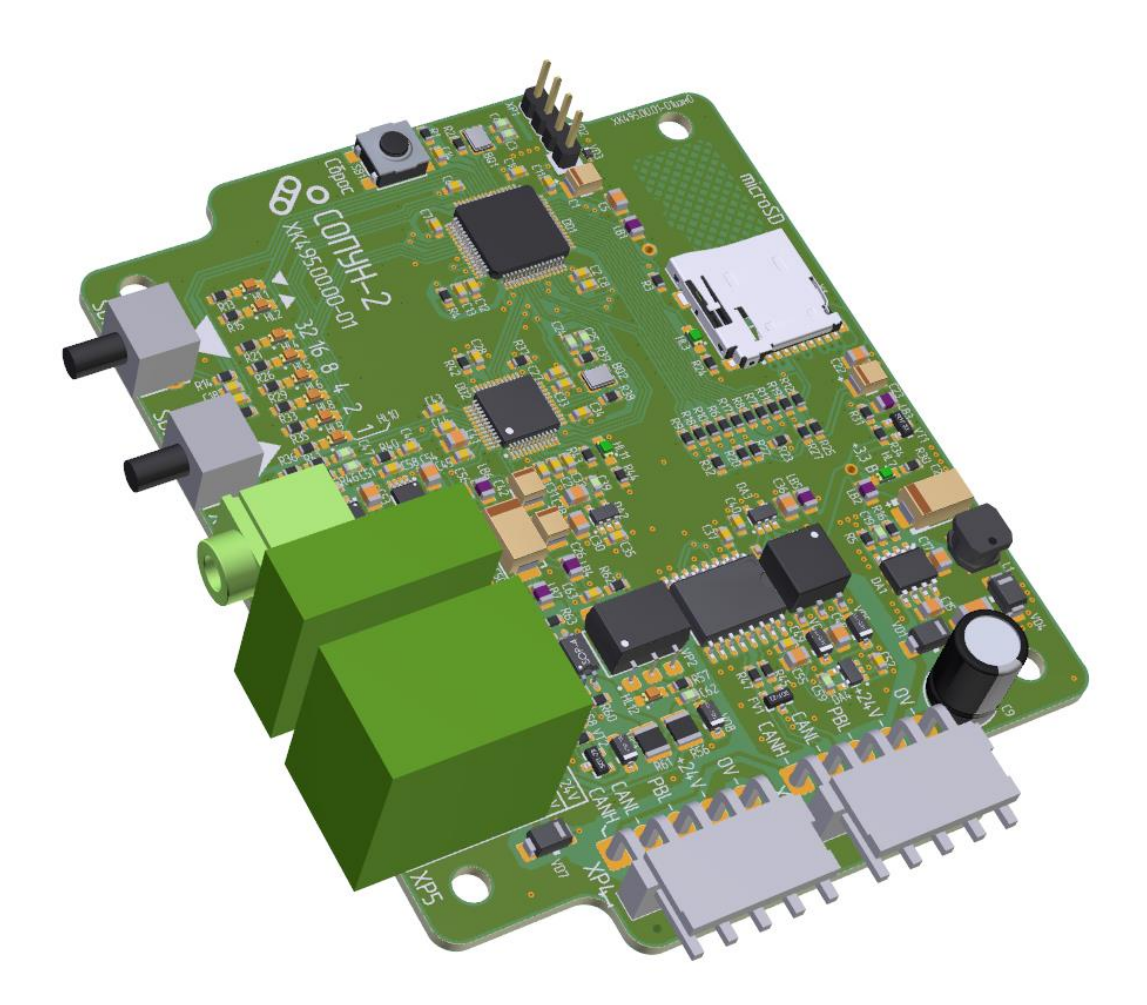

Плата контроллера представляет из себя устройство, которое прослушивает шину CANbus и обеспечивает звуковое/речевое сопровождение работы лифта и действий пассажиров и обслуживающего персонала

Контроллер обеспечивает сквозное подключение к шине CANbus, в базовых функциях - обработку "Детской кнопки", воспроизведение фоновой музыки, автоматическую регулировку громкости воспроизведения в зависимости от текущего времени суток, а также широкий спектр речевых сообщений в зависимости от текущего состояния и работы лифта, а также действий пассажиров и обслуживающего персонала

Схема контроллера содержит стабилизированный импульсный источник питания +3.3B. Гальванически развязанный по питанию и сигнальным цепям порт CAN, 1 дискретный вход/выход (подключение "Детской кнопки" и ее подсветка) и 2 аналоговых выхода (подключение динамиков), выход для подключения активных динамиков, 11 индикаторов, 2 кнопки программирования и настройки, разъемы сквозного подключения к шине CANbus

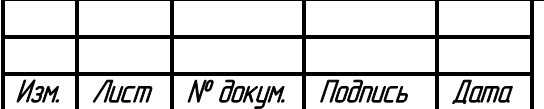

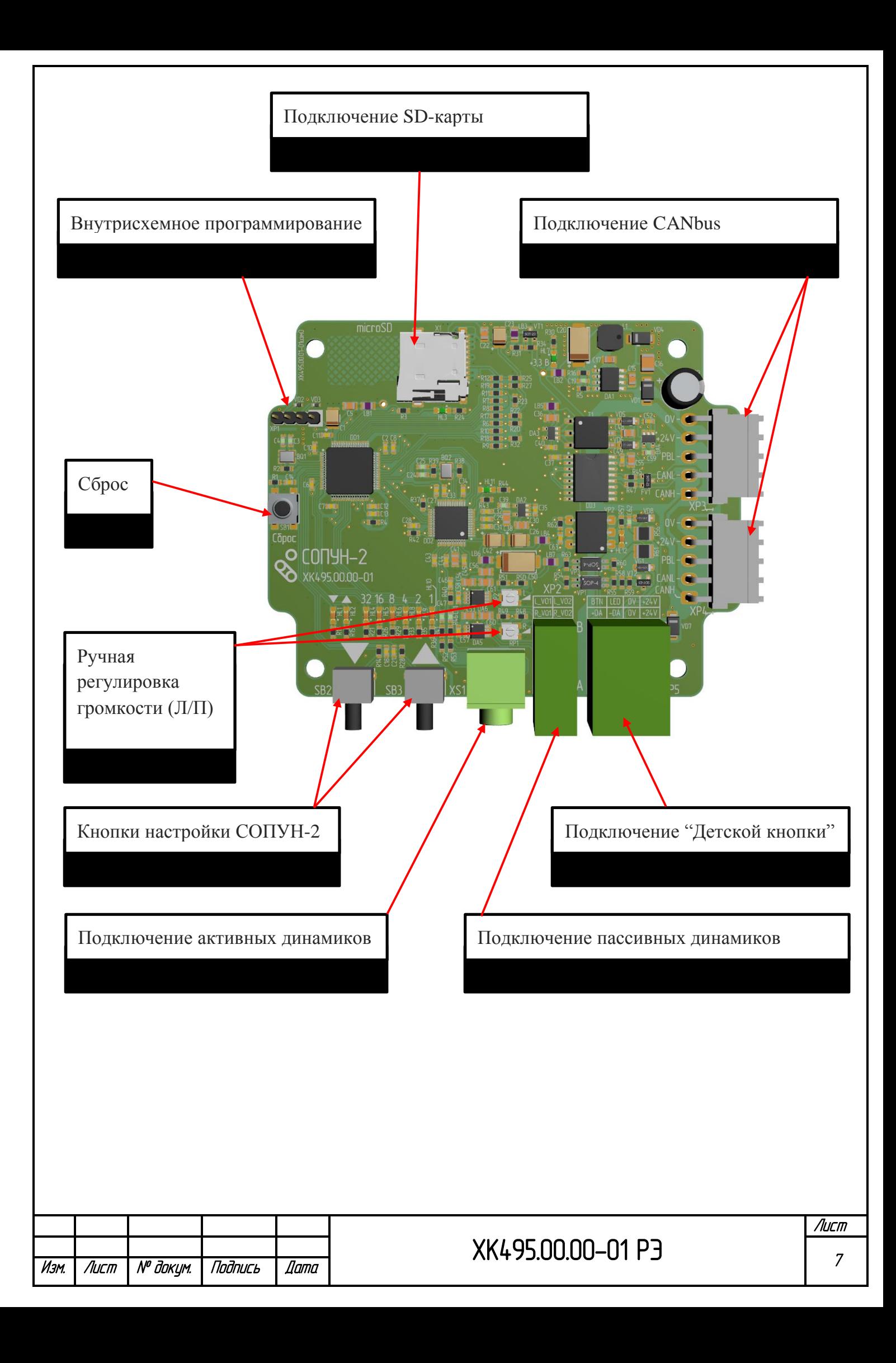

#### <span id="page-7-0"></span>2.3.2 Индикация и навигация

Для навигации используются две тактовых кнопки без фиксации "Вверх" и "Вниз" и 8 индикаторов, отражающих текущий регистр конфигурации и настройку режима работы выбранного входа/выхода или бита адреса, а также текущее состояние СОПУН-2

Дополнительно имеется индикатор питания "3.3В", и индикатор состояния инициализации SD-карты и работы СОПУН-2.

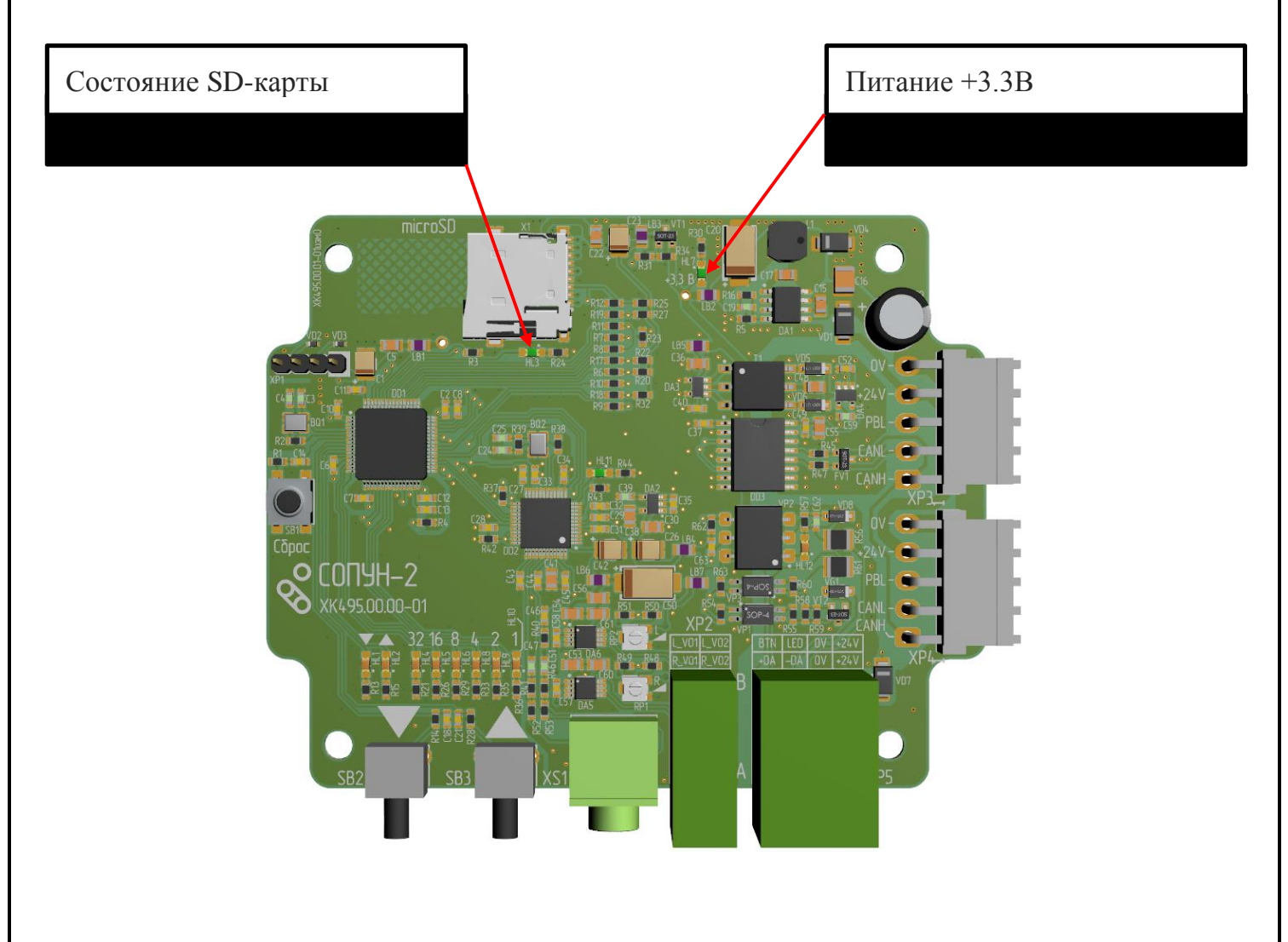

Индикатор питания 3.3В включается сразу при подаче питания +24В и отражает состояние интегрированного импульсного источника питания

Индикатор инициализации SD-карты отражает процесс ее подключения и инициализации программой СОПУН-2. Изначально светодиод погашен, периодически один раз в 5с включается быстрое мигание светодиода в течении 1с, что означает отсутствие карты в держателе. При установке SD-карты индикатор включается в режим постоянного свечения до окончания инициализации карты и FAT. После успешного завершения процесса инициализации индикатор переключается в мигающий режим(2Гц) работы, что означает выполнение процедуры чтения данных с SD-карты

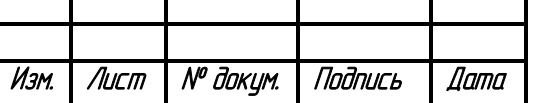

 $\theta$ 

## **2.3.2.1 Индикация при включении (статус СОПУН-2)**

<span id="page-8-0"></span>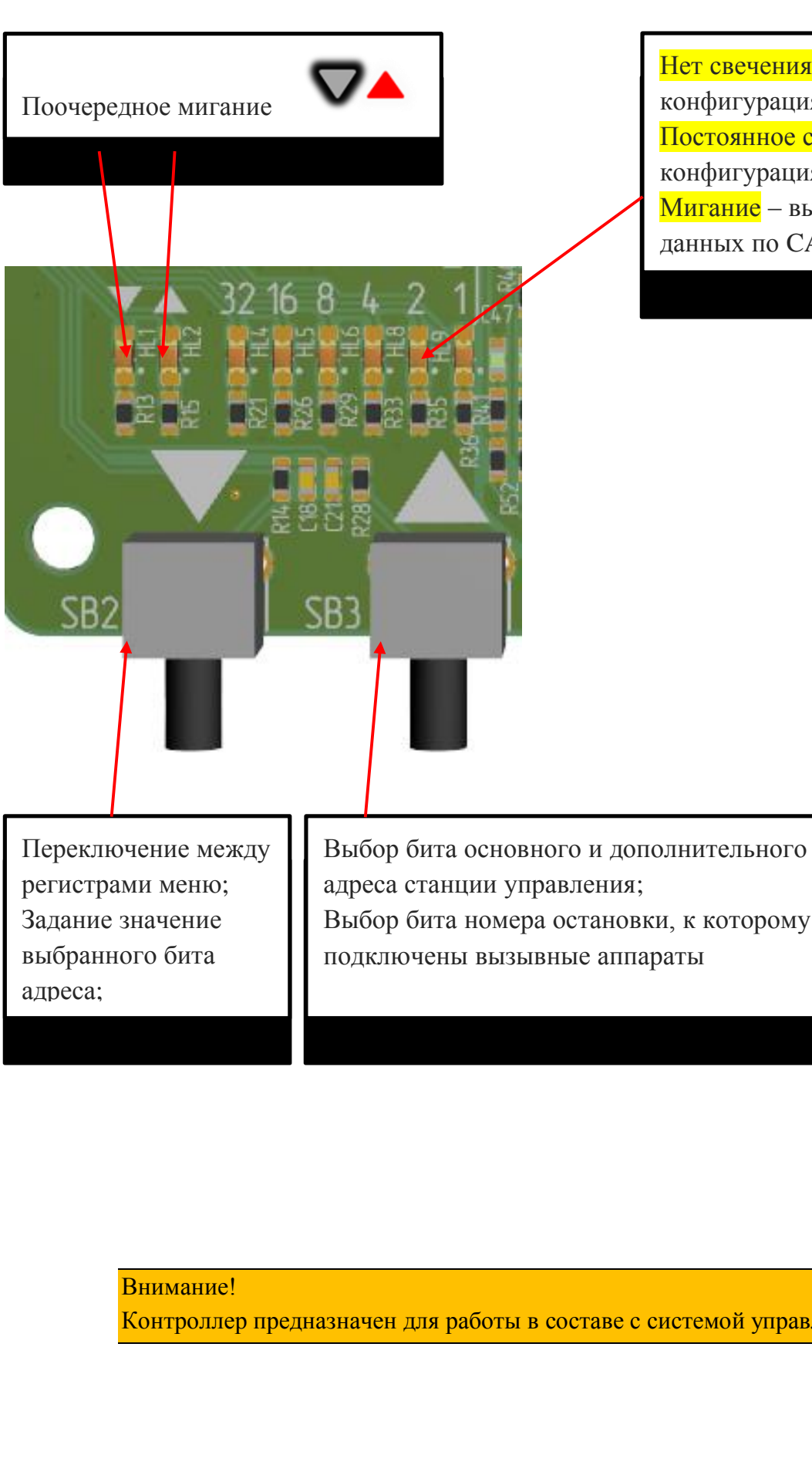

Нет свечения – не выполнена конфигурация CAN контроллера Постоянное свечение –выполнена конфигурация CAN контроллера Мигание – выполняется прием данных по CANbus

Выбор бита номера остановки, к которому

Контроллер предназначен для работы в составе с системой управления МППЛ-С6

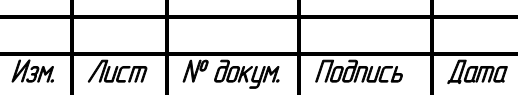

# ХК495.00.00-01 РЭ

#### **2.3.2.2 Навигация по меню и индикация**

<span id="page-9-0"></span>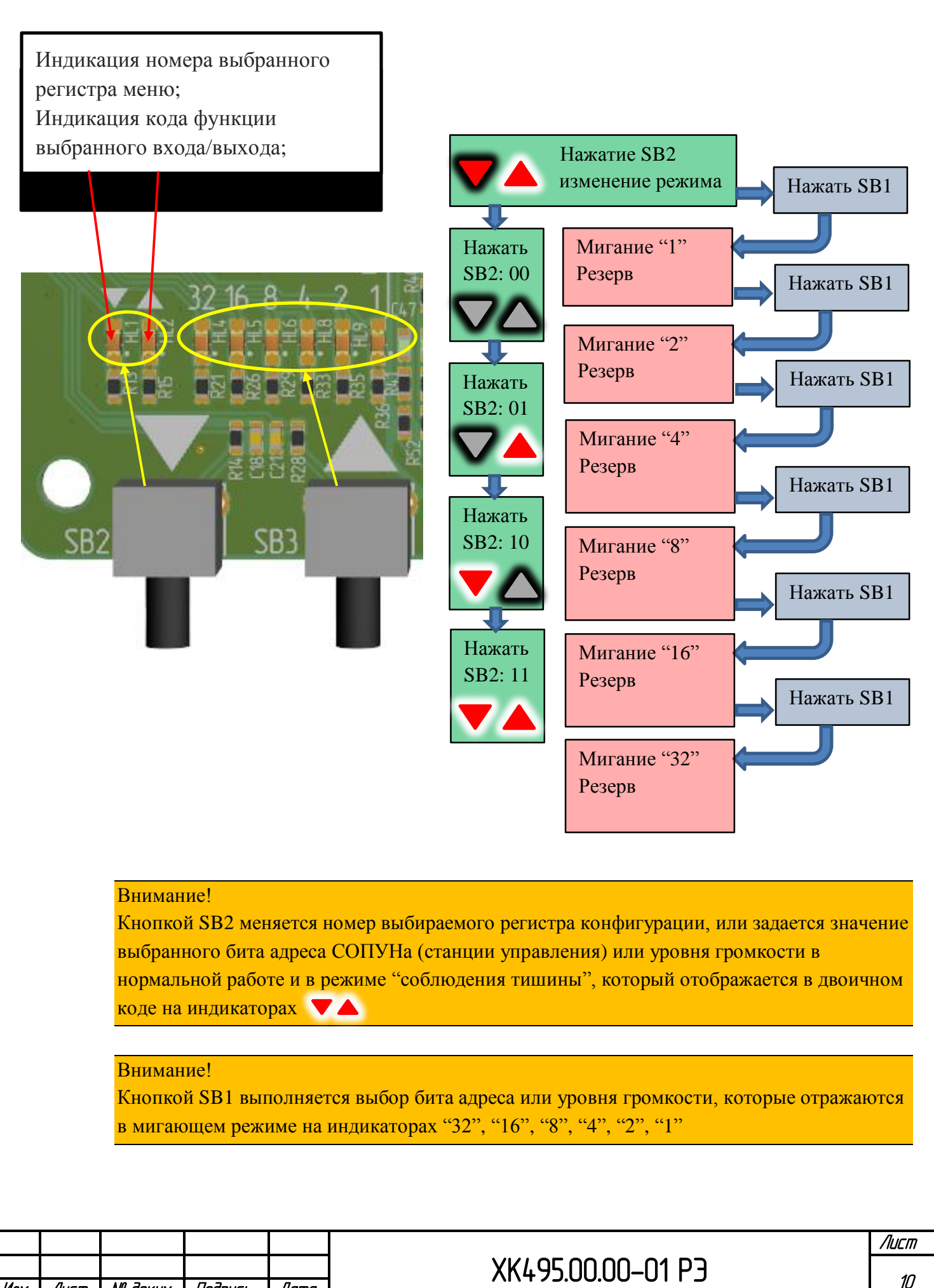

Изм. Лист № докум. Подпись Дата

## **2.3.3 Задание адреса СОПУН-2**

<span id="page-10-0"></span>В контроллере СОПУН-2 задается адрес из 4 бит – адреса станций управления

**Адрес станций управления** обеспечивает полноценную работу СОПУН-2 и привязывает СОПУН-2 к данным конкретного лифта в случае, если эти лифты находятся в общей сети

Для задания основного адреса вручную следует выполнить следующую последовательность действий

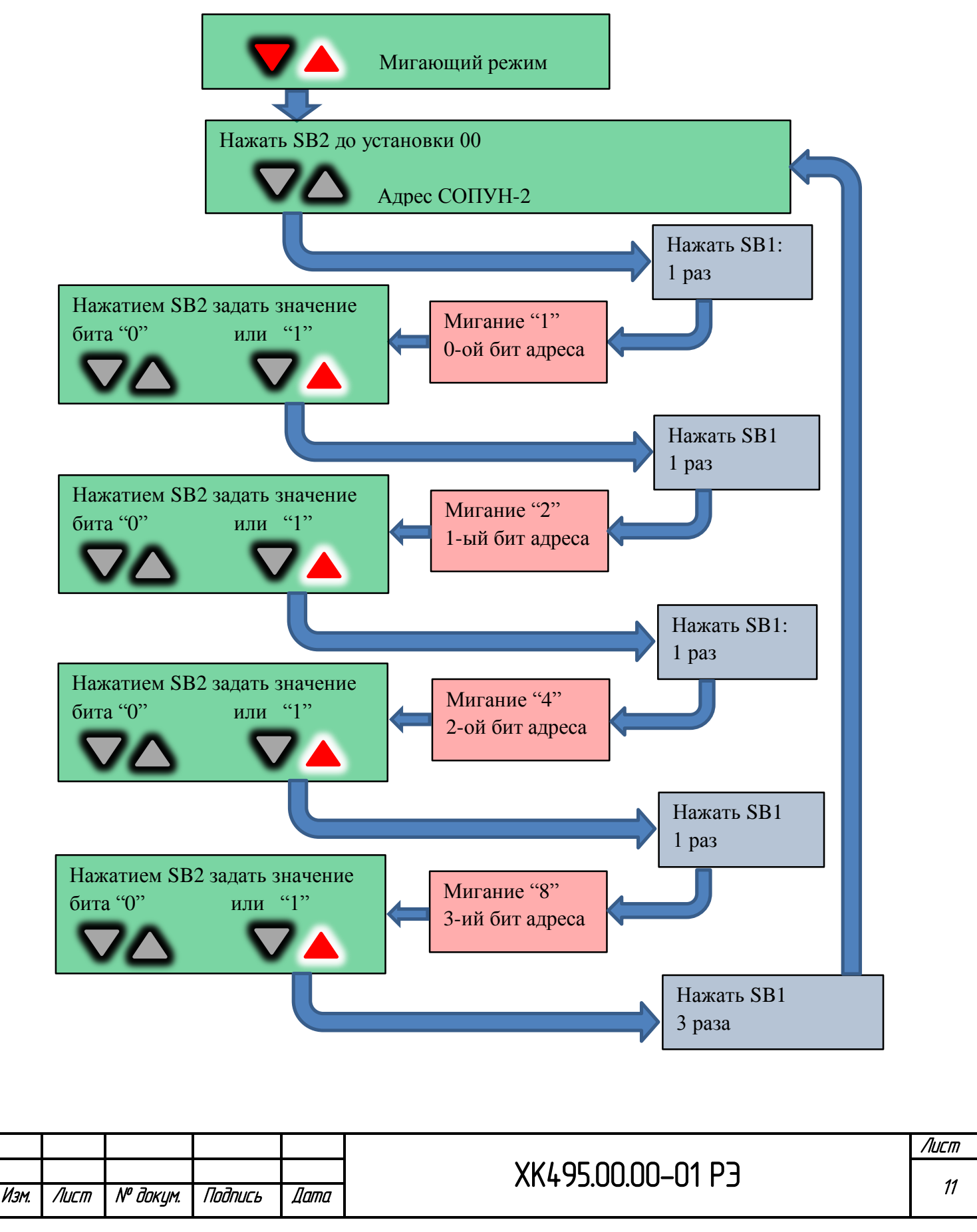

#### Внимание!

Данная настройка может быть выполнена автоматически при выполнении команды из меню станции управления или LiftStudio "Задание основного адреса", в результате которой адрес станции будет разослан всем устройствам в сети CAN как основной и будет записан в память всех активных устройств автоматически

#### **2.3.4 Установка уровня громкости**

<span id="page-11-0"></span>В СОПУНе можно установить значения 3-х регистров:

- 1- Уровень громкости фоновой музыки
- 2- Уровень громкости речевых сообщений
- 3- Значение снижения общего громкости воспроизведения фоновой музыки и речевых сообщений

#### *Как установить данные величины, смотрите ниже*

Во время работы СОПУН всегда в фоне воспроизводится мелодия, которая выбирается из папки "BkGND" SD-карты. Если возникает необходимость воспроизвести речевое сообщение, то мелодия приостанавливается, воспроизводится сообщение, а затем фоновая мелодия воспроизводится дальше с места остановки.

Мелодия и речевые сообщения воспроизводятся с уровнем громкости, который был задан для них при настройке.

В СОПУН установлен период "тишины" (данный период определен с 22:00 до 07:00) – это промежуток времени, в течение которого уровень фоновой мелодии и речевых сообщений синхронно снижается на заданное в параметрах СОПУНа значение. Это позволяет исключить посторонние звуки в ночное время, которые могут мешать жителям дома. В то же время данной функцией можно не пользоваться, установив 0 уровень снижения громкости звука – в этом случае даже в период "тишины" уровень громкости не будет снижаться.

Чтобы СОПУН правильно переключался в режим "тишины" и обратно следует установить правильное местное время в параметрах контроллера станции управления БЦП-хх. Данное время транслируется в CANbus и синхронизирует все устройства в сети

Уровень громкости фоновой мелодии, речевых сообщений и значение снижения общей громкости определяется 6 битами: 0(минимальная громкость/минимальное снижение громкости) … 63(максимальная громкость/максимальное снижение громкости). Изменяя это значение в двоичном коде, можно определить уровень громкости

Для установки уровня громкости и(или) снижения уровня громкости в режиме "тишины" следует выполнить следующую последовательность действий:

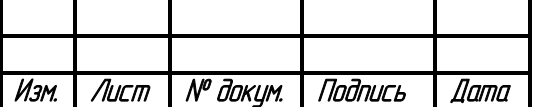

### **2.3.4.1 Установка уровня громкости фоновой мелодии**

<span id="page-12-0"></span>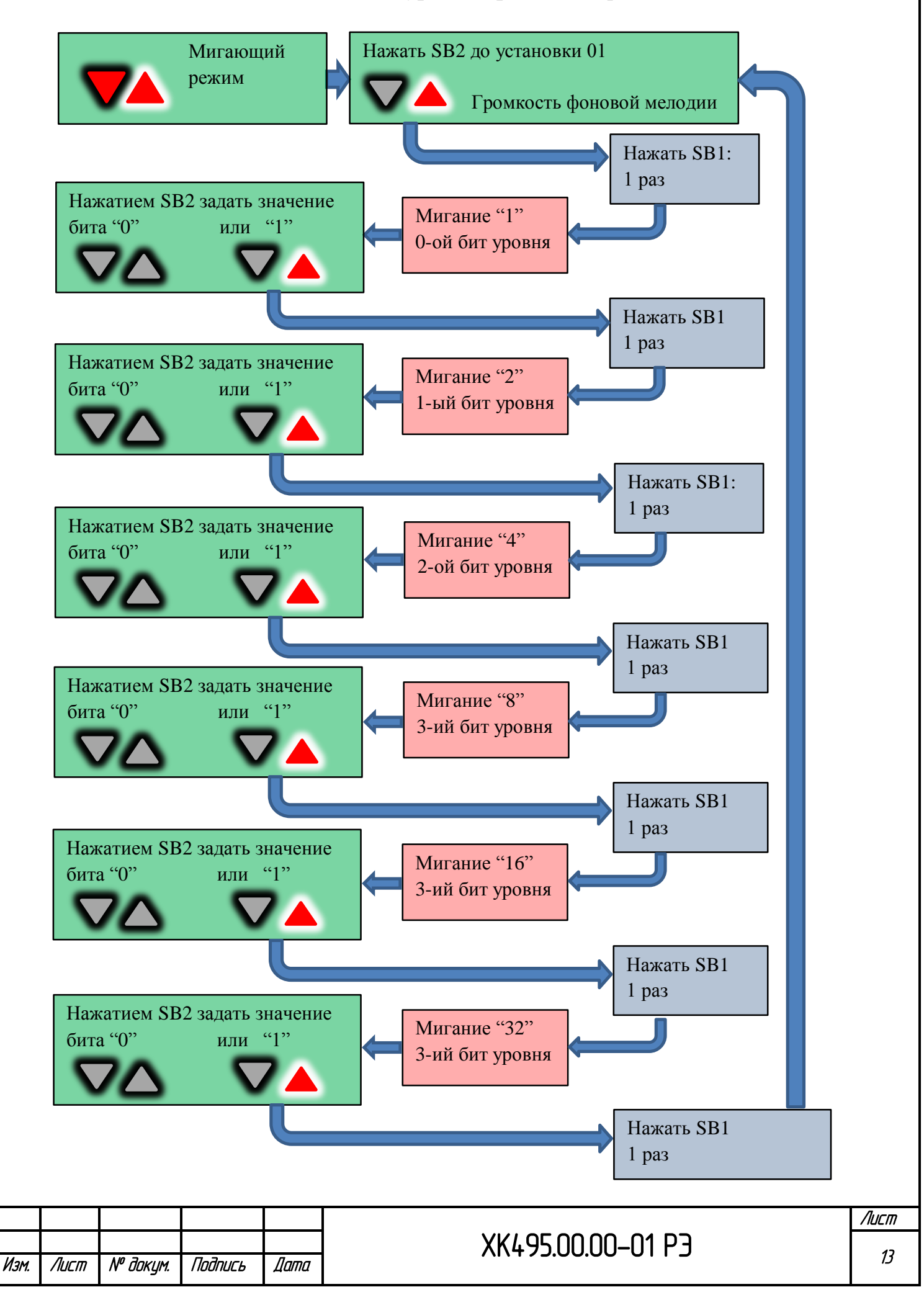

### **2.3.4.2 Установка уровня громкости речевых сообщений**

<span id="page-13-0"></span>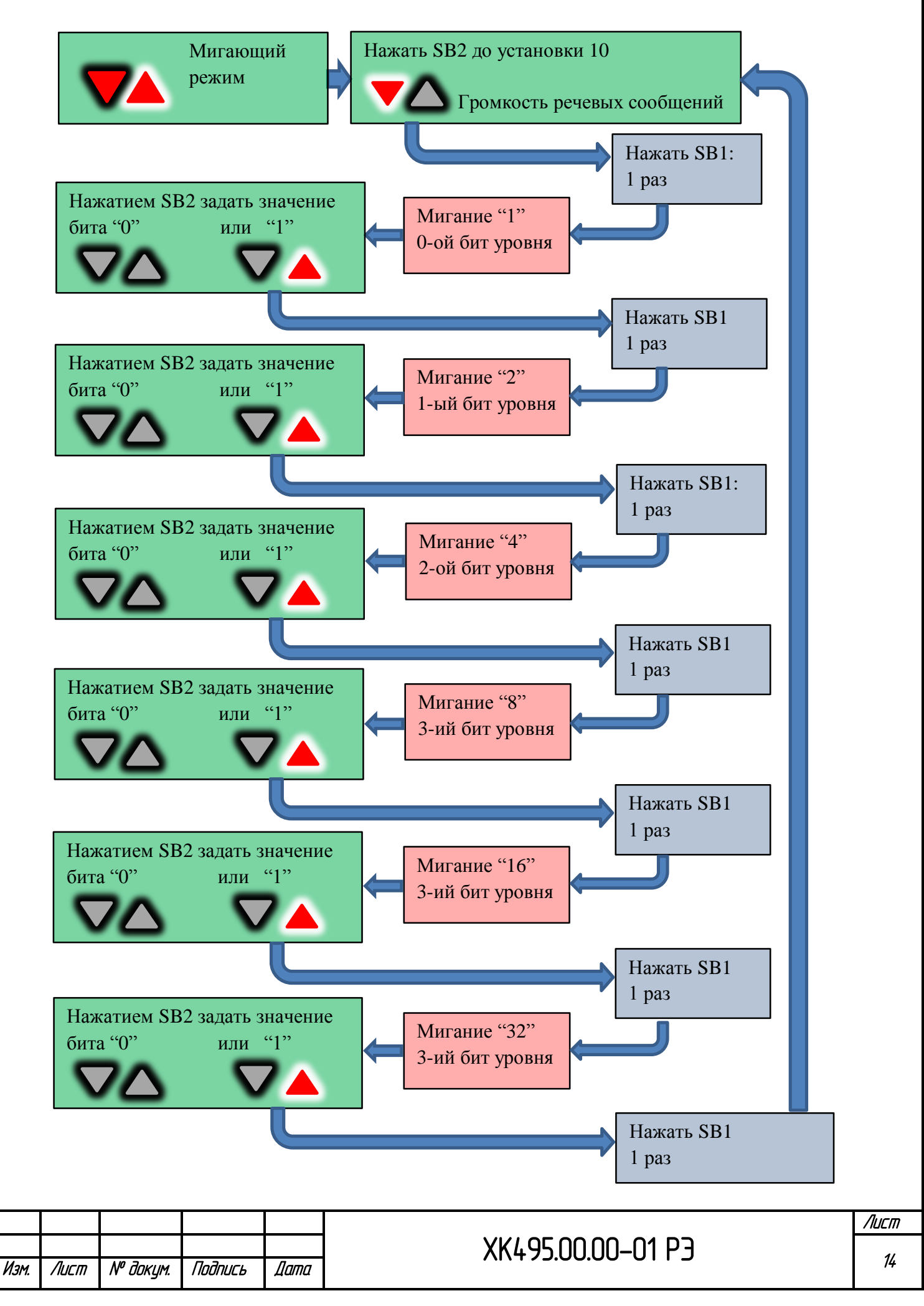

## <span id="page-14-0"></span>**2.3.4.3 Установка величины снижения общего уровня звука в режиме "тишины"**

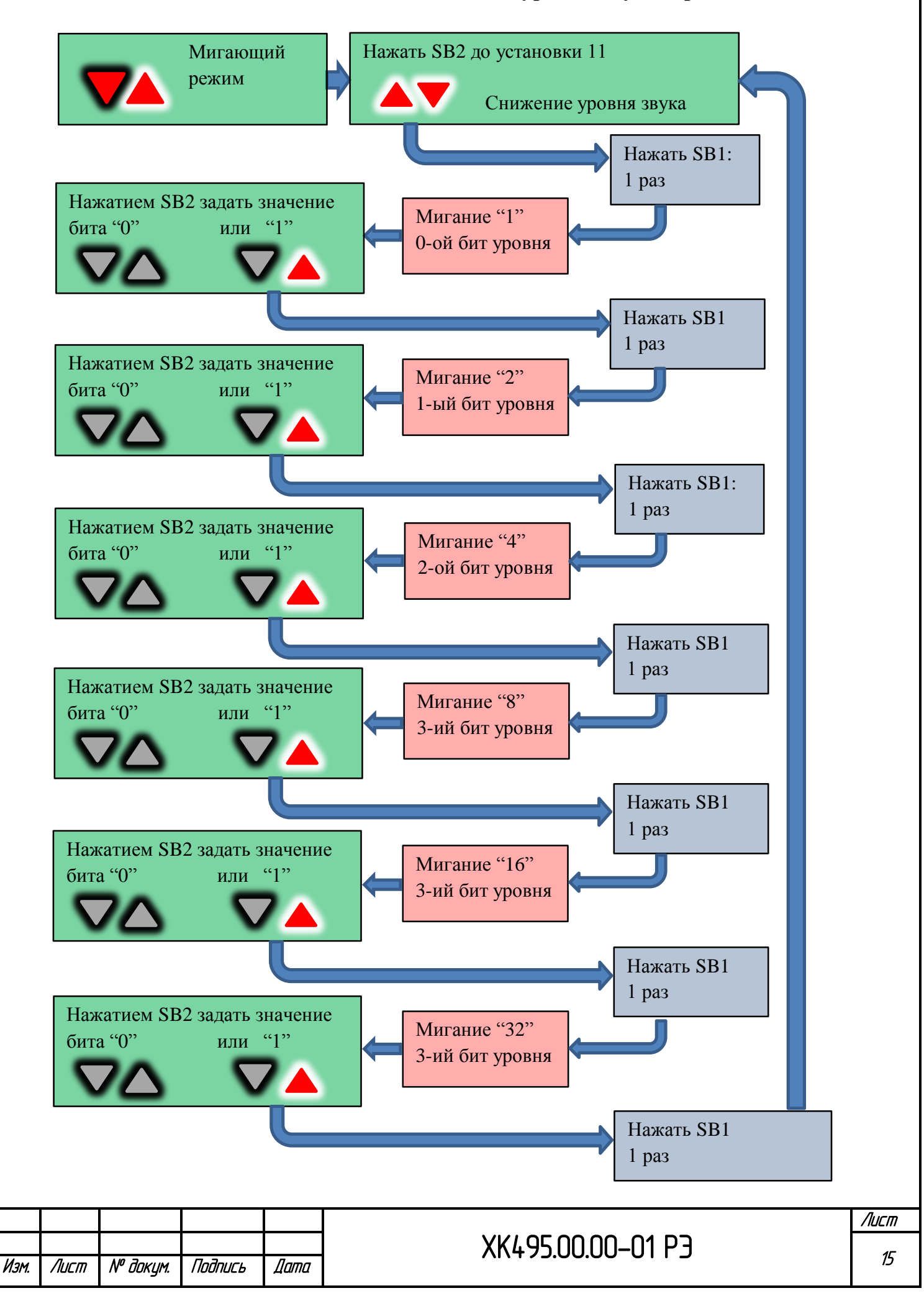

## **2.4 Структура microSD-карты**

#### **2.4.1 Файловая система и типы аудиофайлов**

<span id="page-15-1"></span><span id="page-15-0"></span>В СОПУН-2 может быть установлена microSD-карта любого класса и объема хранящихся на ней данных. Формат карты должен соответствовать FAT32.

#### *Допускается "горячее" подключение microSD карты на плату контроллера СОПУН-2*

Однако при этом следует учитывать, что класс устанавливаемой карты будет влиять на производительность обработки некоторых форматов аудиофайлов(см.ниже)

Из опыта эксплуатации microSD карт можно сделать вывод, что себя хорошо зарекомендовали карты SanDisk. При этом класс карты никак не влиял на качество обработки аудиофайлов любого допустимого формата, поэтому общая рекомендация использовать именно эти microSD карты, но использование любых иных также не будет вызывать никаких проблем в работе.

Для воспроизведения речевых сообщений и фоновой музыки могут применяться аудиофайлы следующих форматов: wav, MP3, AAC, Ogg, FLAC с произвольным битрейтом. Размер файлов и их название также не имеет значение – СОПУН-2 автоматически распознает длинные имена файлов, размерность, форматы и подстраивается под битрейт записи. Общей рекомендацией может стать только пожелание не делать речевое сообщение слишком длинным по времени, поскольку при наличии нескольких событий на лифте, которые требуют речевого сопровождения они ставятся в очередь, но если сообщения слишком длинные, то часть сообщений будет исключаться для синхронизации с событиями и сохранения эргономики. Тем не менее – это не требование, а только пожелание

### **2.4.2 Форматирование карты**

<span id="page-15-2"></span>Перед использованием карты и созданием структуры каталогов необходимо выполнить форматирование карты в FAT32.

Следующий пример показывает как выполнить эту процедуру в Windows 7

Для этого, используя CardReader, подключите карту к персональному компьютеру, выберите ярлык подключенного "диска"

#### • Устройства со съемными носителями (1) –

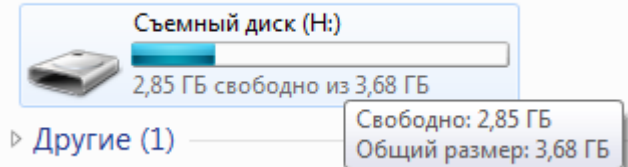

Щелкните правой кнопкой мыши на ярлыке и выберите "Форматировать"

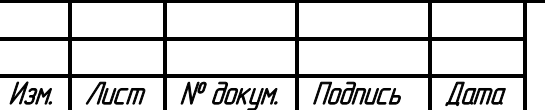

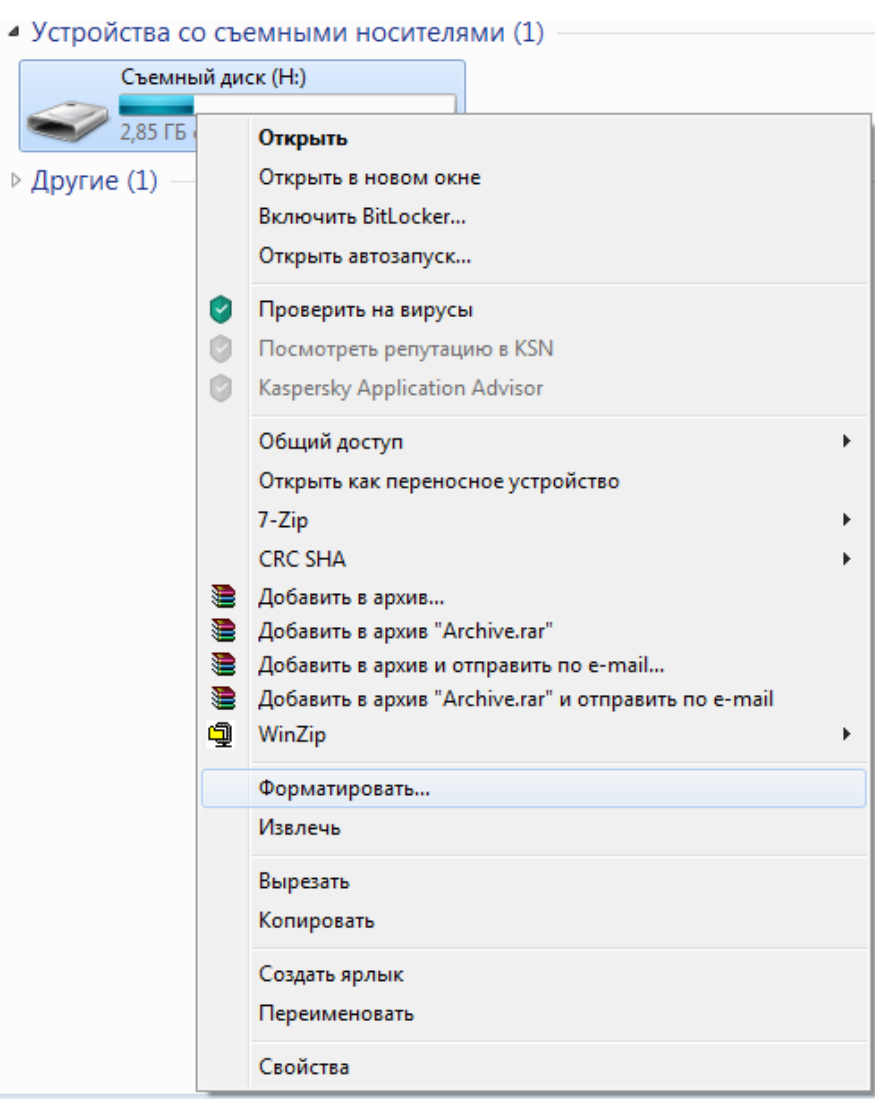

В открывшемся окне снимите флажок "Быстрое (очистка оглавления)" и нажмите кнопку "Начать"

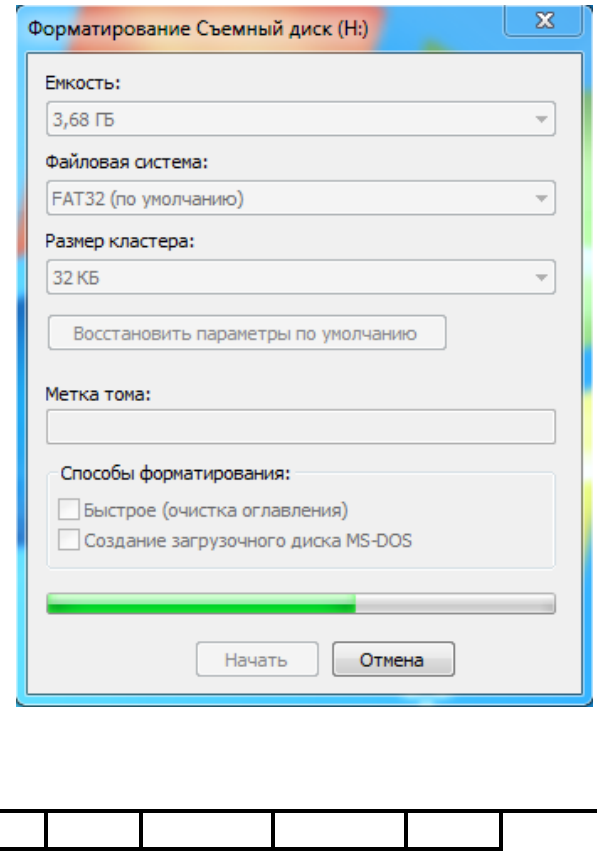

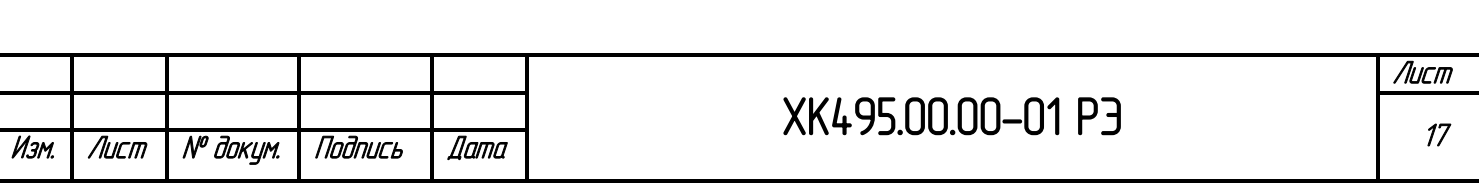

### 2.4.3 Структура каталогов

<span id="page-17-0"></span>Каждая microSD карта поставляется с уже предустановленным набором файлов, размещенных в определенной структуре каталогов. Заданная структура каталогов является обязательным требованием к работе СОПУН-2 и воспроизведению нужных сообщений. Отсутствие того или иного каталога будет приводить к исключению сообщений определенного типа при работе СОПУН-2, при этом не нарушается работа самого изделия и все остальные сообщения и мелодии будут воспроизводиться в полном объеме. Названия файлов при этом не имеют значения и любой файл с произвольным из поддерживаемых форматов и любым названием может быть помещен в любую папку структуры каталогов – СОПУН самостоятельно выберет ваш файл во время работы.

Единственно требование к именам файлов предъявляются к файлам в системной папке "System". Файлы в данной папке используются для формирования критичных системных строго регламентированных сообщений, поэтому изменять имена файлов недопустимо во избежание ошибочной работы оповещателя. Допускается заменять файлы на пользовательские при условии сохранения прежнего имени файла и смыслового содержания сообщения

#### Таблица структуры каталогов

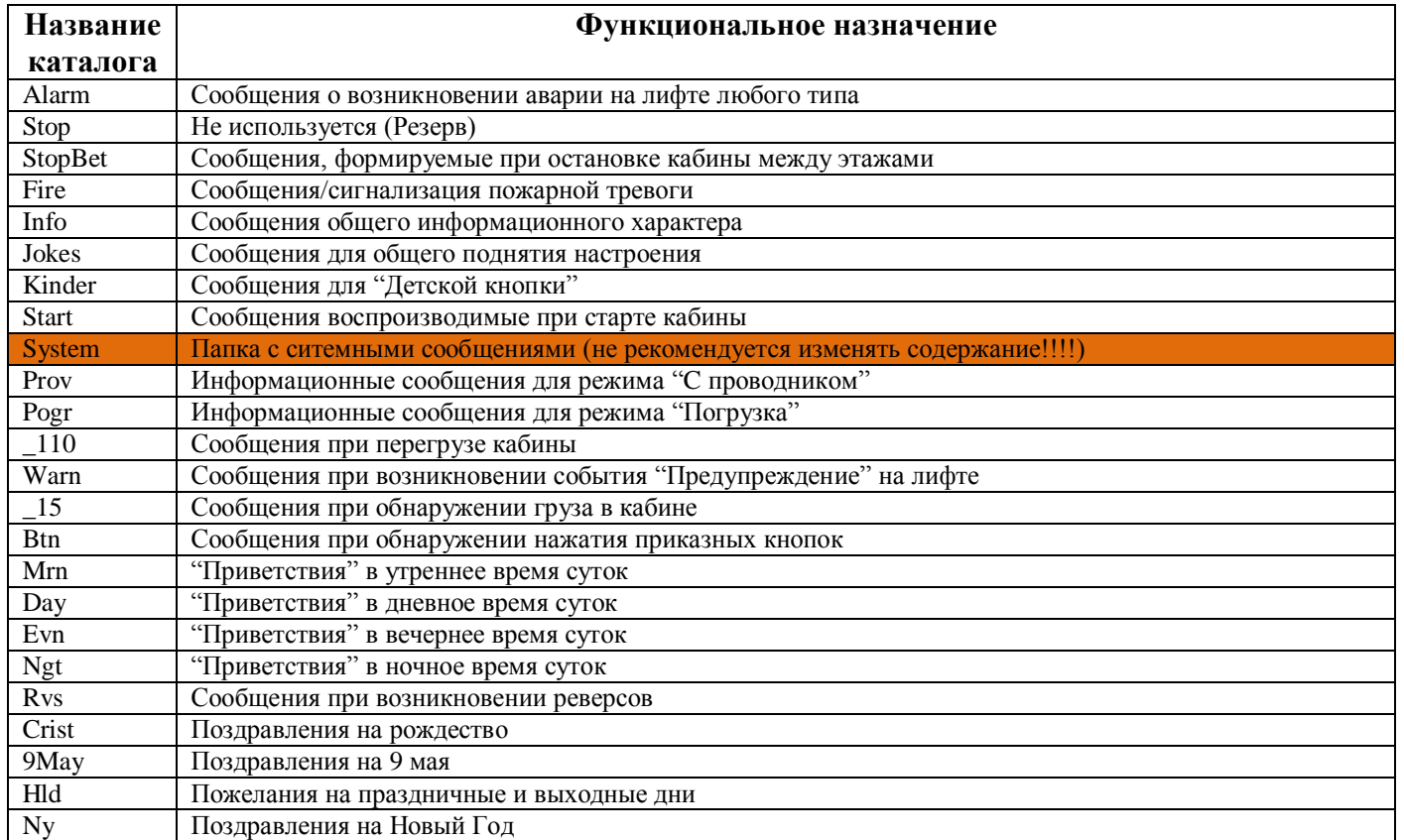

Производитель оставляет за собой право дополнять сушествующую структуру каталогов новыми папками и сообщениями в процессе развития программного обеспечения и выполнения новых требований нормативных документов и требований заказчика

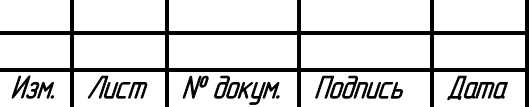

# XK495.00.00-01 P3

## **2.5 Обновление ПО устройства СОПУН-2**

<span id="page-18-0"></span>Для обновления ПО СОПУН-2 следует использовать разъем внутрисхемного программирования платы контроллера [\(см. лист 7\)](#page-5-1) и программатор типа J-Link c разъемом J-Tag.

Процедура программирования контроллера аналогична процедуре программирования "Северного моста" контроллера БЦП-3 НКУ-МППЛ-С6 с установкой переходного разъема J-Tag

Программатор может быть приобретен самостоятельно, схема переходного разъема предоставляется. Либо программатор с переходным разъемом может быть приобретен в ООО "ПО Комплекс"

Вся необходима информация, прошивки и комментарии к ним предоставляются бесплатно и могут быть использованы самостоятельно в любое время при необходимости

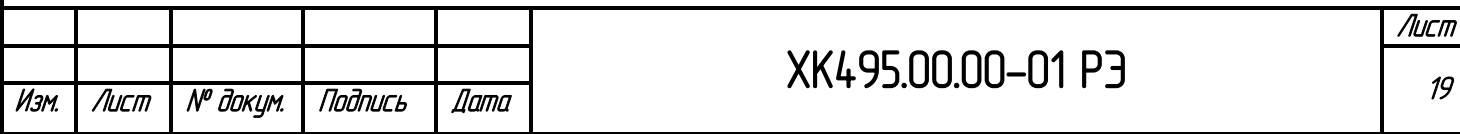

## **ГАРАНТИЙНЫЕ ОБЯЗАТЕЛЬСТВА**

<span id="page-19-0"></span>Предприятие – изготовитель гарантирует сохранность эксплуатационных характеристик СУК-1 в течение 18 месяцев со дня ввода в эксплуатацию, но не более 2,5 лет со дня выпуска при соблюдении потребителем условий транспортирования, хранения и эксплуатации. Ремонт рекомендуется производить путем замены составных частей.

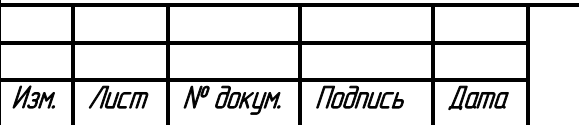